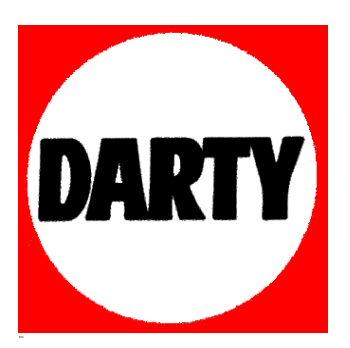

# **MARQUE: ACER REFERENCE: P238HLBMII LED CODIC**: **3619656**

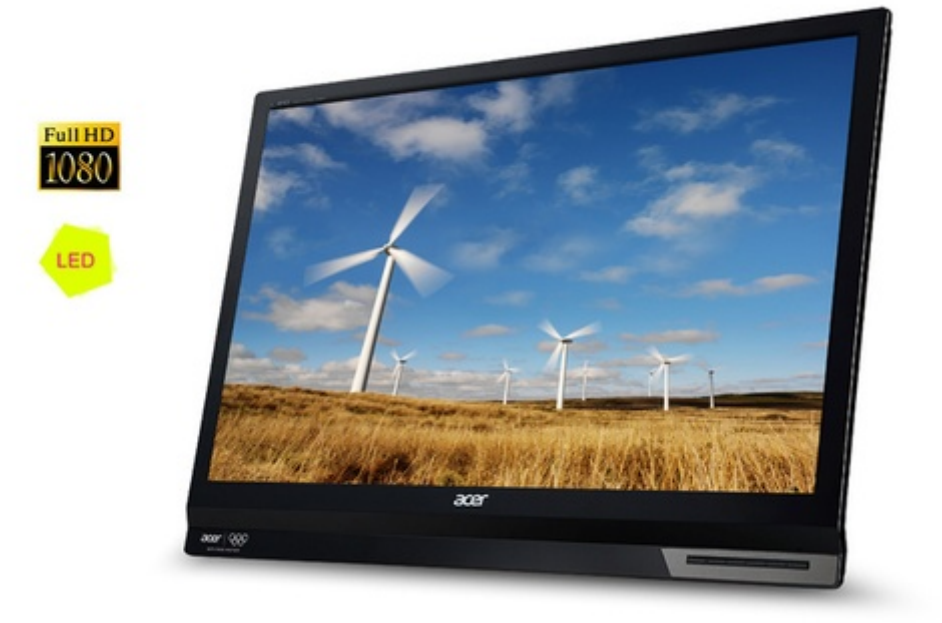

# Moniteur LCD Acer

# Guide de l'utilisateur

Droits d'auteur © 2012. Acer Incorporated. Tous Droits Réservés.

Manuel de l'utilisateur du moniteur LCD Acer Diffusion initiale : 2/2012

Des modifications peuvent être apportées de temps à autre aux informations contenues dans cette publication. Ces modifications seront ajoutées aux nouvelles éditions de ce manuel ou dans les documents et publications supplémentaires. La présente société ne fournit aucune espèce de garantie expresse ou implicite, relative aux informations contenues dans ce manuel et n'offre notamment aucune garantie d'aucune sorte quant à la valeur marchande de ce produit ou son adéquation à une utilisation particulière.

Enregistrez le numéro de série, la date d'achat, et le numéro du modèle dans l'espace prévu ci-dessous. Le numéro de série et le numéro de modèle sont imprimés sur l'étiquette collée sur le châssis. Toutes les correspondances concernant cette unité doivent inclure ces informations.

Toute reproduction, transmission, transcription ou mise en mémoire de ce manuel ou partie sur un support quelconque, par quelque procédé que ce soit, notamment, électronique, mécanique, photocopie, enregistrement, ou autre, sont interdites sans l'autorisation écrite préalable d'Acer Incorporated.

Manuel de l'utilisateur du moniteur LCD Acer

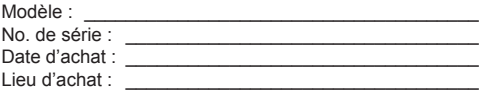

Acer et le logo Acer sont des marques commerciales déposées par Acer Incorporated. Les noms de produits ou marques commerciales d'autres sociétés sont utilisés ici à des fins d'identification uniquement et sont la propriété de leurs détenteurs respectifs.

# **Informations concernant votre sécurité et votre confort**

## **Instructions de sécurité**

Lisez ces consignes attentivement. Conservez ce document pour des références ultérieures. Respectez tous les avertissements et instructions indiqués sur le produit.

#### **Remarques spéciales relatives aux moniteurs LCD**

Il est normal que les symptômes suivant se produisent en utilisant le moniteur LCD, ils n'indiquent aucun problème.

- En raison de la nature des lampes fluorescentes, l'image à l'écran peut être instable lors de la première utilisation. Eteignez, puis rallumez votre écran pour vous assurer de faire disparaître ce problème d'instabilité de l'image.
- Il est possible que la luminosité à l'écran soit légèrement irrégulière, elle dépend du motif de bureau que l'on utilise.
- L'écran LCD possède 99,99% ou plus de pixels efficaces. Il peut comporter un maximum de 0,01% pixels défectueux, qui peuvent se caractériser par un pixel manquant ou constamment allumé.
- Il est dans la nature des écrans LCD qu'une image rémanente de l'écran précédent reste après un changement d'image, surtout si cette image est restée affichée à l'écran pendant plusieurs heures. Dans ce cas-là, l'écran redeviendra normal lentement en changeant d'image ou en éteignant le moniteur pendant plusieurs heures.

#### Nettoyage du moniteur

Suivez attentivement les consignes ci-dessous lors du nettoyage du moniteur.

- Débranchez toujours le moniteur avant de le nettoyer.
- Utilisez un chiffon doux pour essuyer l'écran ainsi que l'avant et les côtés du coffret.

#### Accessibilité

Assurez-vous que la prise d'alimentation dans laquelle vous branchez le cordon d'alimentation est facilement accessible et se situe au plus près possible de l'équipement. Si vous devez couper complètement l'alimentation de l'équipement, assurez-vous de débrancher le cordon d'alimentation de la prise murale.

#### Écoute sécurisée

Pour protéger votre audition, respectez les consignes ci-dessous.

- Augmentez progressivement le volume jusqu'à ce que vous l'entendiez clairement et confortablement et sans déformation.
- Après avoir réglé le niveau du volume, ne l'augmentez pas une fois que vos oreilles s'y sont habituées.
- Limitez la durée d'écoute de musique à un volume élevé.
- Évitez d'augmenter le volume pour couvrir les sons environnants.
- Baissez le volume si vous ne pouvez pas entendre les gens qui parlent autour de vous.

#### Avertissements

- Ne pas utiliser ce produit près de l'eau.
- Ne pas placer ce produit sur un chariot, un support ou une table instable. Si le produit tombe, il risque d'être endommagé sérieusement.
- Les fentes et les ouvertures sont conçues à des fins de ventilation, pour assurer un fonctionnement fiable du produit et pour le protéger des surchauffes. Ces ouvertures ne doivent pas être obstruées ou couvertes. Les ouvertures ne doivent jamais être obstruées en plaçant le produit sur un lit, un divan, un tapis ou d'autres surfaces similaires. Ce produit ne doit jamais être placé à proximité ou sur un radiateur ou une bouche de chauffage ou encastré dans une installation si une ventilation adaptée n'est pas disponible.
- N'introduisez jamais d'objets de quelque sorte que ce soit dans ce produit à travers les fentes du boîtier car ils pourraient toucher des endroits soumis à des tensions dangereuses ou provoquer des courts-circuits qui pourraient causer un incendie ou une électrocution. Ne jamais renverser de liquide d'aucune sorte sur ou dans le produit.
- Pour éviter d'endommager les composants internes et prévenir une éventuelle fuite de la batterie, ne pas placer le produit sur une surface vibrante.
- Ne jamais utiliser ce produit en faisant du sport, de l'exercice ou dans un environnement vibrant, ce qui pourrait provoquer un éventuel court-circuit ou endommager les composants internes.
- L'adaptateur n'est à utiliser qu'avec ce moniteur. Ne l'utilisez pas avec d'autres appareils.
- Votre appareil utilise l'une des alimentations suivantes : Fabricant : Delta Electronics Inc., Modèle : ADP-40PH BB (Modèle P238HL) Fabricant : Asian Power Devices Inc. Modèle : DA-40A19 (Modèle P238HL)

#### Utilisation de l'énergie électrique

- Ce produit doit être utilisé avec le type d'alimentation indiqué sur l'étiquette apposée. Si vous n'êtes pas sûr du type d'alimentation disponible, consultez votre revendeur ou votre compagnie d'électricité locale.
- Ne laissez rien reposer sur le cordon d'alimentation. Ne pas placer ce produit dans un endroit où son cordon se trouve dans un passage fréquenté.
- Si vous utilisez une rallonge avec ce produit, assurez-vous que l'intensité nominale totale des équipements branchés sur la rallonge ne dépasse pas l'intensité nominale de la rallonge. Assurez-vous également que l'intensité totale de tous les produits branchés sur

iv la prise murale ne dépasse pas le calibre du fusible.

- Ne pas surcharger une prise d'alimentation, une barrette de connexion d'alimentation ou une prise de courant en connectant trop d'appareils. La charge globale du système ne doit pas dépasser 80% de la valeur nominale du circuit terminal. Si vous utilisez des barrettes de connexion d'alimentation, la charge ne doit pas dépasser 80% de la valeur nominale d'entrée de la barrette de connexion.
	- Le cordon d'alimentation de ce produit est équipé d'une fiche à trois dents avec mise à la terre. Cette fiche ne s'insère que dans une prise murale équipée d'une mise à la terre. Assurez-vous que la prise murale est correctement mise à la terre avant d'insérer la fiche du cordon d'alimentation. Ne pas insérer la fiche dans une prise murale sans terre. Consultez votre électricien pour les détails.

**Avertissement! La broche de mise à la terre est un système de sécurité. Utiliser une prise murale qui n'est pas correctement mise à la terre risque de provoquer une électrocution et/ou des blessures.**

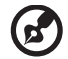

. . . . . . . . . . .

**Remarque :** La broche de mise à la terre fournit également une bonne capacité de protection contre le bruit produit par des appareils électriques environnants qui interfèrent avec les performances de ce produit.

• Utilisez uniquement le cordon d'alimentation fourni pour ce produit. Si vous devez changer le cordon d'alimentation, assurez-vous que le nouveau cordon d'alimentation est conforme aux exigences ci-dessous: type amovible, répertorié UL/certifié CSA, type SPT-2, courant nominal 7 A 125 V minimum, approuvé VDE ou équivalent, longueur de 4,6 mètres (15 pieds) au maximum.

#### Dépannage du produit

Ne pas tenter de réparer ce produit par vous-même. Ouvrir ou retirer les couvercles peut vous exposer à de dangereuses tensions ou d'autres dangers. Pour tout dépannage, veuillez vous adresser à un technicien qualifié.

Débranchez ce produit de la prise murale et contactez un personnel de dépannage qualifié dans les conditions suivantes:

- Lorsque le cordon d'alimentation est endommagé, coupé ou effiloché.
- Si un liquide a été renversé dans le produit.
- Si le produit a été exposé à la pluie ou à l'eau.
- Si le produit est tombé ou si le boîtier a été endommagé.
- Si le produit laisse apparaître une modification notable de ses performances, cela indique une nécessité de dépannage.
- Si le produit ne fonctionne pas correctement après avoir suivi les instructions d'utilisation.

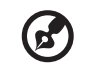

**Note :** Réglez seulement les contrôles qui sont couverts par les instructions de fonctionnement car un mauvais réglage des autres commandes peut causer des dommages et requérir un travail important de la part du technicien qualifié afin de remettre en état normal le produit.

. . . . . . .

#### Environnements potentiellement explosifs

Eteignez votre appareil dans toutes les zones présentant une atmosphère potentiellement explosive et respectez tous les panneaux et consignes. Les atmosphères potentiellement explosives se trouvent dans les zones où il est généralement conseillé de couper le moteur de votre véhicule. Les étincelles dans de telles zones risquent de provoquer une explosion ou un incendie ayant pour résultat des blessures ou même les morts. Éteignez l'appareil à proximité des pompes dans les stations essence. Respectez les restrictions concernant l'utilisation des équipements fréquence radio dans les dépôts, les entrepôts et les zones de distribution de carburant, des usines de produits chimiques ou dans des endroits en cours d'opérations de dynamitage. Des zones avec une atmosphère potentiellement explosive sont souvent, mais pas toujours, clairement signalées. Ces zones comprennent les cales des bateaux, les installations fixes pour stockage ou transfert des produits chimiques, les véhicules utilisant des gaz de pétrole liquéfiés (comme le propane ou le butane) et les zones dans lesquelles l'air contient des substances chimiques ou des particules comme des grains, de la poussière ou des poudres métalliques.

### **Consignes de sécurité complémentaires**

Votre équipement ainsi que ses accessoires peuvent contenir de petites pièces. Gardez-les hors de portée des jeunes enfants.

#### **Informations concernant le recyclage des équipements TI**

Acer s'engage dans la protection de l'environnement et considère le recyclage, la récupération et la mise au rebut des équipements usagés, comme l'une des principales priorités de la société, minimisant ainsi les nuisances à l'environnement.

Chez Acer, nous nous soucions des effets de notre activité sur l'environnement et cherchons à identifier et à proposer les meilleures procédures de travail pour réduire l'impact environnement de nos produits.

Pour plus d'informations et d'aide sur le recyclage, veuillez visiter les sites suivants : http://www.acer-group.com/public/Sustainability/sustainability01.htm

Visitez le site www.acer-group.com pour obtenir plus d'informations sur les fonctions et les avantages de nos autres produits.

#### **Consignes de mise au rebut**

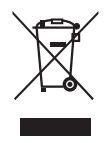

Ne pas jeter cet appareil électronique dans les déchets pour vous en débarrassez. Pour minimiser la pollution et assurer la meilleure protection de l'environnement, veuillez recycler. Pour plus d'informations concernant les règlements WEEE (Waste from Electrical and Electronics Equipment), rendez-vous sur le site web à l'adresse http://www.acer-group.com/public/Sustainability/sustainability01.htm

## **Déclaration relatives aux pixels de l'écran LCD**

L'unité à écran LCD est produite avec des techniques de fabrication de haute précision. Néanmoins, certains pixels peuvent occasionnellement avoir des ratés ou apparaître sous forme de points noirs ou rouges. Ceci n'a aucun effet sur l'image enregistrée et ne constitue pas un dysfonctionnement.

La gestion de l'énergie activée par défaut dans ce produit est la suivante :

- Activation du mode Veille de l'écran après 15 minutes d'inactivité de l'utilisateur.
- Activation du mode Veille de l'ordinateur après 30 minutes d'inactivité de l'utilisateur.
- Sortez l'ordinateur du mode Veille en appuyant sur le bouton marche/arrêt.

### **Astuces et informations pour une utilisation confortable**

Les utilisateurs d'ordinateurs peuvent se plaindre de fatigue oculaire et de maux de tête après une utilisation prolongée. Les utilisateurs sont également exposés à des blessures corporelles après de longues heures de travail devant un ordinateur. De longues périodes de travail, de mauvais habits de travail, le stress, des conditions de travail inadéquates, la santé des personnes et d'autres facteurs augmentent grandement les risques de blessure corporelle.

Un mauvais usage de l'ordinateur peut entraîner le syndrome du canal carpien, une tendinite, une ténosynovite ou d'autres troubles musculosquelettiques. Les symptômes suivants peuvent apparaître aux mains, poignets, bras, épaules, au cou ou au dos :

- sensation d'engourdissement, de brûlure ou de fourmillement
- endolorissement, douleur ou sensibilité
- douleur, gonflement ou pulsation
- raideur ou serrement
- froid ou faiblesse

Si vous avez ces symptômes ou tout autre inconfort et/ou douleur récurrent(e) ou persistant(e) lié(e) à l'utilisation d'un ordinateur, consultez immédiatement un médecin et informez le service de santé et de sécurité de votre société.

La section suivante propose des astuces pour utiliser un ordinateur de façon plus confortable.

#### Trouver votre zone de confort

Trouvez votre zone de confort en ajustant l'angle de vision du moniteur, à l'aide d'un reposepied ou en rehaussant votre siège pour un confort maximal. Observez les astuces suivantes :

- évitez de rester trop longtemps dans une position fixe
- évitez d'avoir le dos voûté et/ou de vous pencher en arrière
- levez-vous et marchez régulièrement pour éliminer la tension des muscles de vos jambes

#### Prendre soin de votre vue

De longues heures devant l'ordinateur en portent des lunettes ou des lentilles de contact inappropriées, les reflets ou un éclairage ambiant excessif, des écrans mal réglés, des polices de caractères minuscules et des affichages aux contrastes faibles peuvent stresser vos yeux. Les sections qui suivent proposent des suggestions sur la facon de réduire la fatique des yeux.

#### Les yeux

- Reposez vos yeux fréquemment.
- Faites faire des pauses régulières à vos yeux en les détachant du moniteur et en fixant des points distants.
- Clignez fréquemment des yeux pour éviter à vos yeux de sécher.

#### Affichage

- Maintenez votre affichage propre.
- Gardez la tête à un niveau plus élevé que le bord supérieur de l'affichage, de manière à ce que vos yeux pointent vers le bas lorsque vous regardez le centre de l'affichage.
- Ajustez la luminosité et/ou le contraste de l'affichage à un niveau confortable pour améliorer la lisibilité et la clarté graphique.
- Eliminez les reflets en :
	- plaçant votre affichage de telle manière que le côté soit face à la fenêtre ou une source de lumière
	- minimisant l'éclairage ambiant à l'aide de tentures, volets ou stores
	- utilisant une lampe articulée
	- changeant l'angle de vision de l'affichage
	- utilisant un filtre anti-reflet
	- utilisant une visière d'afficheur, comme un morceau de carton qui se prolonge depuis le bord frontal supérieur de l'affichage
- Evitez de régler votre affichage sur un angle de vision inapproprié.
- Evitez de regarder des sources de lumière brillantes, comme des fenêtres ouvertes, pendant des périodes prolongées.

#### Développer de bonnes habitudes de travail

Développez les habitudes de travail suivantes pour utiliser votre ordinateur de façon plus relaxante et productive :

- Faites souvent de courtes pauses régulières.
- Effectuez des exercices d'étirement.
- Respirez de l'air frais aussi souvent que possible.
- Faites régulièrement de l'exercice et maintenez la santé de votre corps.

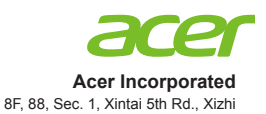

New Taipei City 221, Taiwan

# $c\epsilon$

**Declaration of Conformity**

We,

#### **Acer Incorporated**

8F, 88, Sec. 1, Hsin Tai Wu Rd., Hsichih, Taipei Hsien 221, Taiwan Contact Person: Mr. RU Jan, e-mail:ru\_jan@acer.com.tw

And,

**Acer Italy s.r.l**  Via Lepetit, 40, 20020 Lainate (MI) Italy Tel: +39-02-939-921 ,Fax: +39-02 9399-2913

www.acer.it

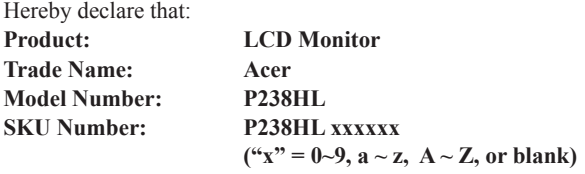

Is compliant with the essential requirements and other relevant provisions of the following EC directives, and that all the necessary steps have been taken and are in force to assure that production units of the same product will continue comply with the requirements.

#### **EMC Directive 2004/108/EC as attested by conformity with the following harmonized standards:**

- -. EN55022, AS/NZS CISPR22 Class B.
- -. EN55024
- -. EN61000-3-2, Class D
- $-$  EN61000-3-3

#### **Low Voltage Directive 2006/95/EC as attested by conformity with the following harmonized standard:**

-. EN60950-1

**RoHS Directive 2002/95/EC on the Restriction of the Use of certain Hazardous Substances in Electrical and Electronic Equipment:** 

**-. The maximum concentration values of the restricted substances by weight in homogenous material are:**

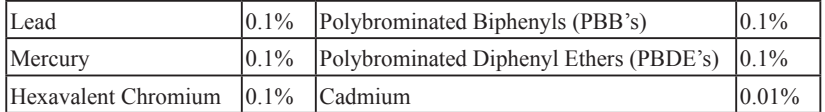

**Directive 2009/125/EC with regard to establishing a framework for the setting of ecodesign requirements for energy-related product.** 

**Year to begin affixing CE marking 2012.**

**RU Jan / Sr. Manager Date Regulation, Acer Inc.**

Feb. 01, 2012

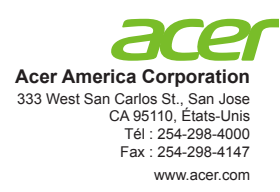

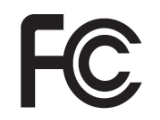

#### **Federal Communications Commission Declaration of Conformity**

This device complies with Part 15 of the FCC Rules. Operation is subject to the following two conditions: (1) this device may not cause harmful interference, and (2) this device must accept any interference received, including interference that may cause undesired operation.

The following local Manufacturer /Importer is responsible for this declaration:

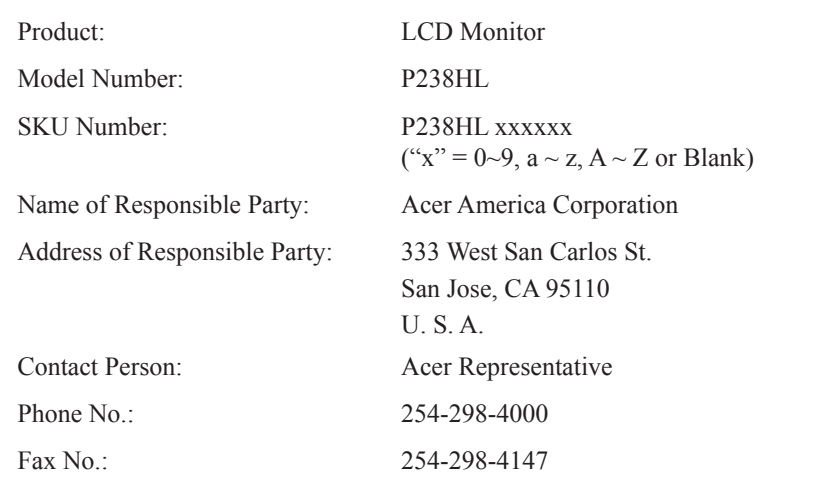

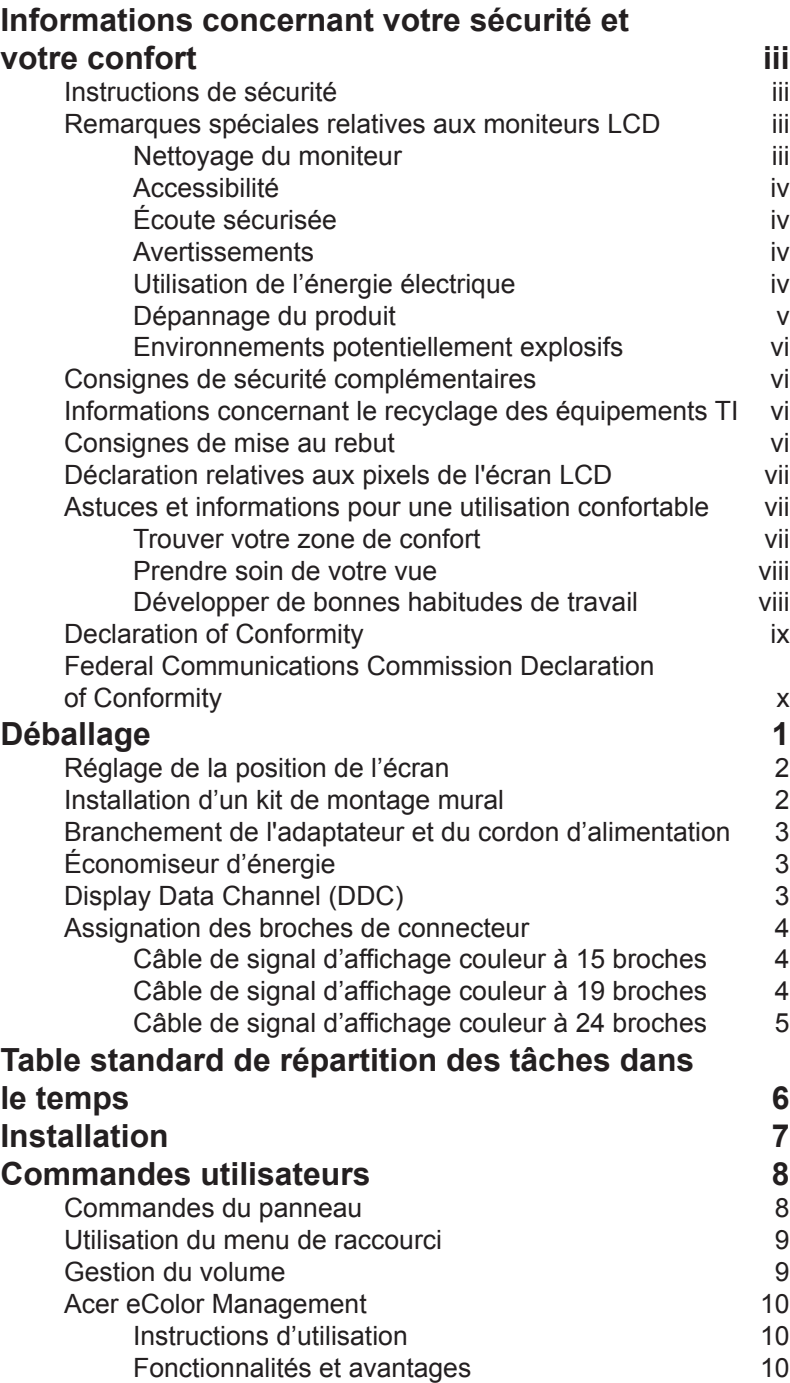

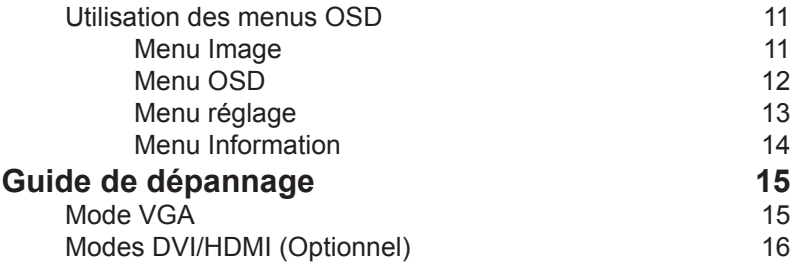

# **Déballage**

Lors du déballage, vérifiez la présence des éléments suivants et conservez les emballages d'origine pour le cas où vous devriez renvoyer ou transporter ultérieurement le moniteur.

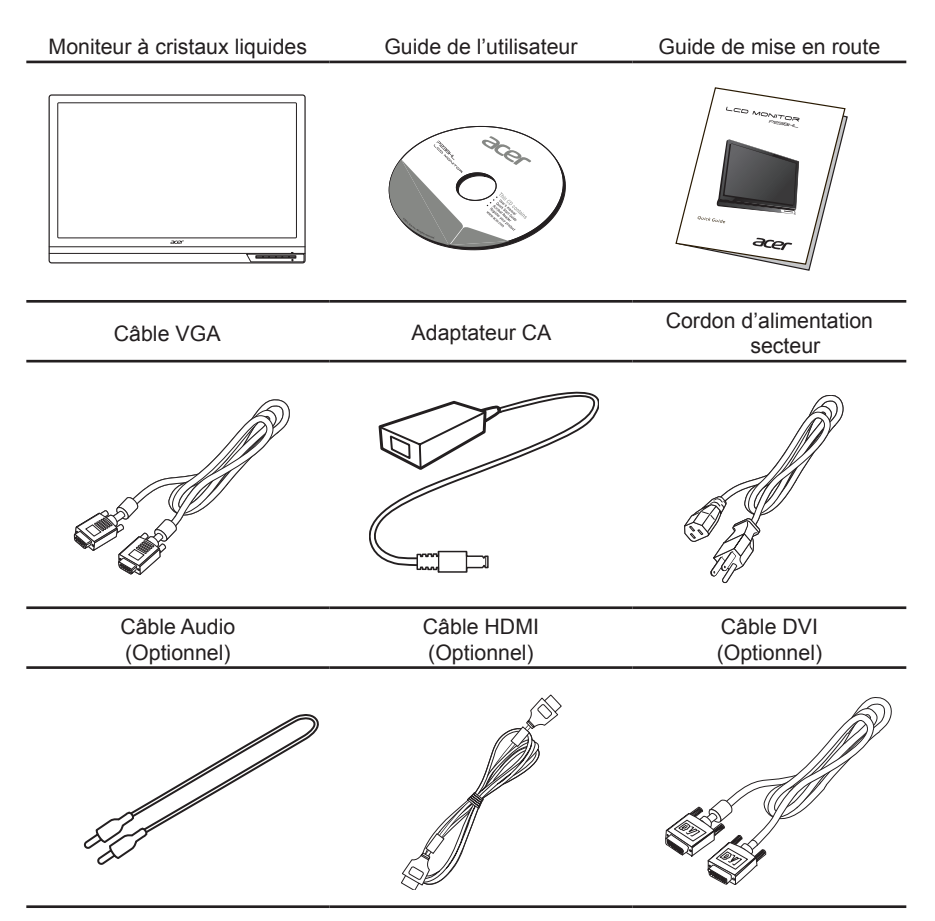

### **Réglage de la position de l'écran**

- 1 Sortez délicatement le moniteur de l'emballage.
- 2 Placez le moniteur sur une surface stable en position verticale.
- 3 Tirez le support loin du moniteur afin de pouvoir régler l'inclinaison du moniteur. Le moniteur peut être ajusté d'environ 10º ou 30º comme désiré.
	- Angle d'inclinaison maximum : 27°~31°.
	- Angle d'inclinaison minimum : 10°~14°.

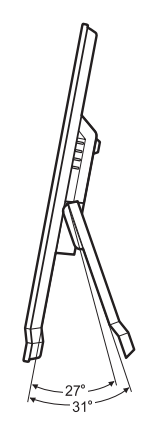

## **Installation d'un kit de montage mural**

Les pièces du kit de montage mural (vendues séparément) vous permettent d'installer le moniteur sur un mur. Pour plus de détails sur l'utilisation du kit de montage mural, voir les instructions fournies avec ces pièces du kit de montage mural.

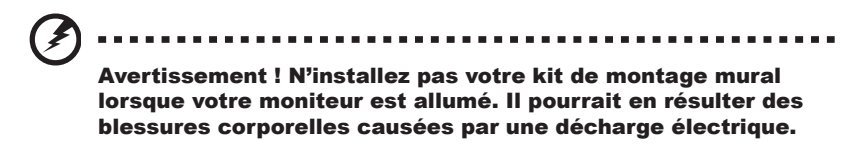

- 1 Achetez un support mural compatible VESA.
- 2 Choisissez un endroit idéal pour le moniteur sur le mur.
- 3 Attachez le support mural fermement sur le mur.
- 4 Attachez le moniteur sur le support en utilisant les 4 trous de montage à l'arrière et au centre du moniteur.

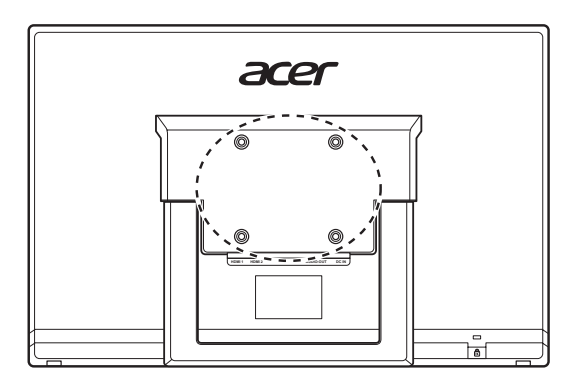

## **Branchement de l'adaptateur et du cordon d'alimentation**

- Assurez-vous tout d'abord que le type de cordon d'alimentation utilisé convient à votre région.
- Ce moniteur est doté d'un boîtier d'alimentation universel lui permettant de fonctionner dans des régions équipées en 100/120 V CA ou 220/240 V CA. Aucun réglage n'est requis par l'utilisateur.
- Branchez une extrémité du cordon d'alimentation au connecteur d'alimentation et l'autre extrémité à une prise secteur CA appropriée.
- Pour les appareils fonctionnant en 120 V CA:
- Utilisez un jeu de cordons agréé par l'UL, à fil de type SVT et fiche de type SP-12N ,10 A/125 V.
- Pour les appareils fonctionnant en 220/240 V CA: Utilisez un jeu de cordons composé d'un cordon H05VV-F et d'une fiche de type SP-021A 10 A/250 V. Ce jeu doit être conforme aux normes de sécurité en vigueur dans le pays dans lequel le matériel est installé et doit être marqué HAR.

## **Économiseur d'énergie**

Le moniteur passe en mode « économie d'énergie » en réponse au signal de commande du contrôleur de l'écran, comme indiqué par le voyant bleu qui clignote.

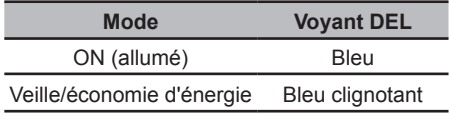

Les états de l'économiseur d'énergie seront maintenus jusqu'à la détection d'un signal de contrôle ou jusqu'à l'activation du clavier ou de la souris. Le temps de recouvrement depuis le mode "économie d'énergie" jusqu'à l'état de marche est d'environs 3 secondes.

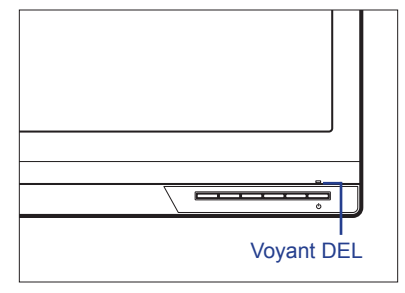

## **Display Data Channel (DDC)**

Pour faciliter l'installation, le moniteur peut utiliser la fonction « Plug and Play » si votre système prend également en charge le protocole DDC. DDC (Display Data Channel) est un protocole de communication dans lequel le moniteur informe automatiquement le système hôte de ses capacités, par exemple des résolutions prises en charge et de la synchronisation correspondante. Ce moniteur prend en charge les normes DDC2B. Le moniteur prend en charge la norme DDC2B.

### **Assignation des broches de connecteur**

Câble de signal d'affichage couleur à 15 broches

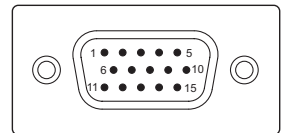

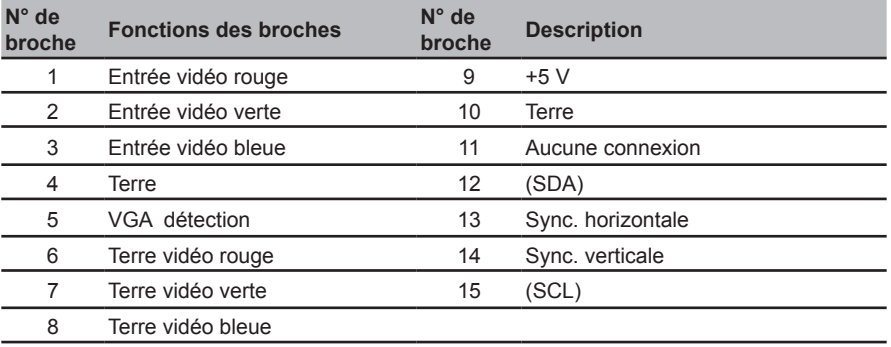

Câble de signal d'affichage couleur à 19 broches

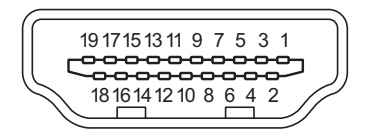

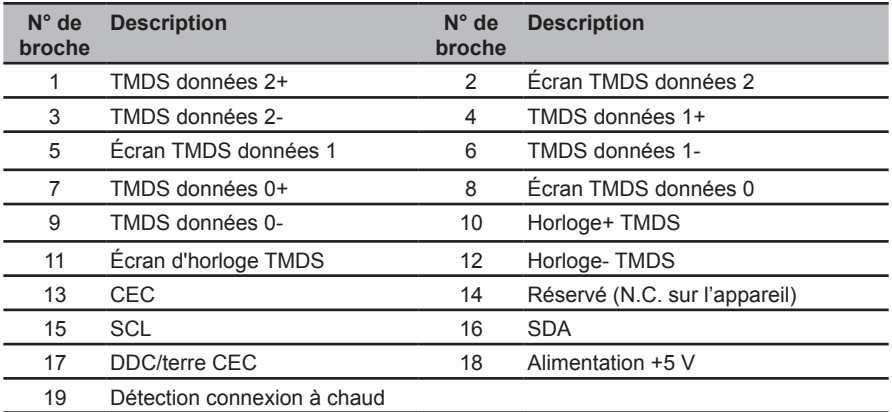

#### Câble de signal d'affichage couleur à 24 broches

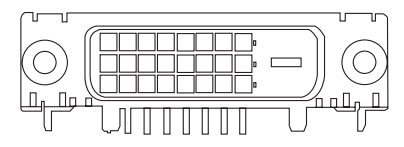

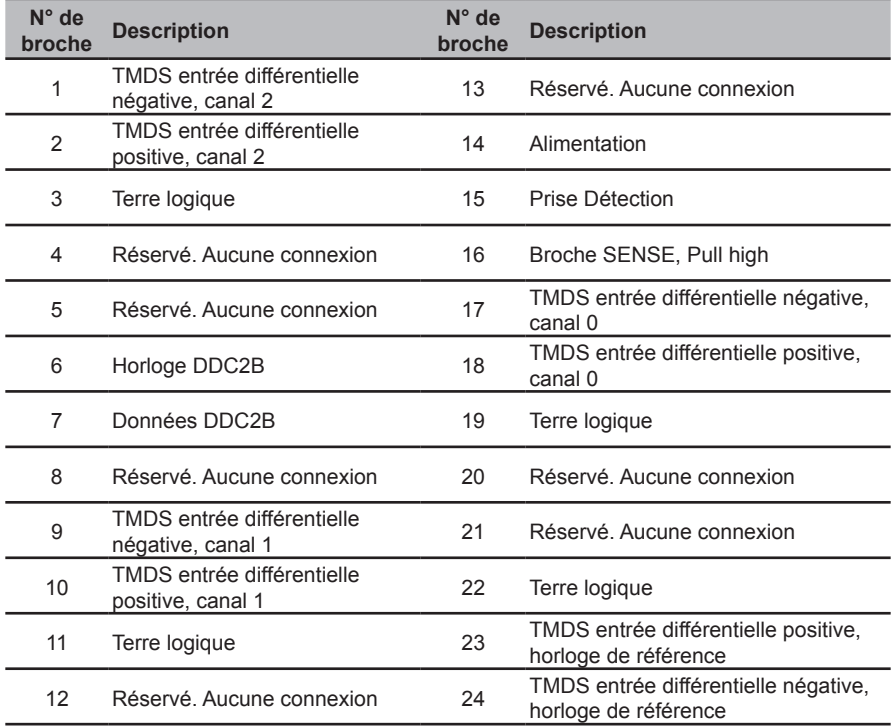

# **Table standard de répartition des tâches dans le temps**

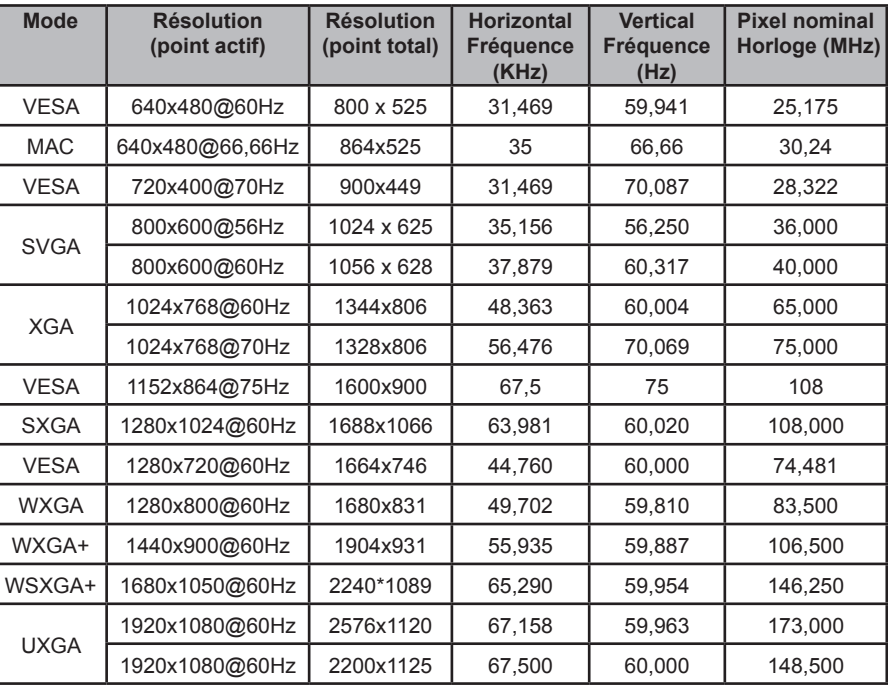

# **Installation**

Pour installer le moniteur sur votre système hôte, suivez la procédure ci-dessous :

#### Procédure

- 1 Connectez le Câble Vidéo
	- a Assurez-vous que le moniteur et l'ordinateur sont hors tension.
	- b Connectez le câble vidéo VGA à l'ordinateur.
	- c Connectez le Câble numérique
		- (1) Assurez-vous que le moniteur et l'ordinateur sont hors tension.
		- (2) Câble de DVI (Optionnel, Modèle Double entrée uniquement)
			- a. Assurez-vous que le moniteur et l'ordinateur soient bien éteints.
			- b. Connectez le câble DVI à l'ordinateur.
		- (3) Câble HDMI (Optionnel, Modèle entrée HDMI uniquement)
			- a. Assurez-vous que le moniteur et l'ordinateur soient bien éteints.
			- b. Connectez le câble HDMI à l'ordinateur.
- 2 Branchez le câble audio (optionnel, seulement sur les modèles avec entrée audio) a Branchez un casque sur le port audio du moniteur.

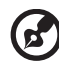

**Remarque:** La sortie audio est seulement disponible lorsque la source d'entrée est HDMI.

- 3 Branchez l'adaptateur
	- a Branchez le cordon d'alimentation CA sur l'adaptateur.
	- b Branchez un coté de l'adaptateur sur le moniteur et l'autre coté sur une prise de courant CA correctement connecté à la terre.
- 4 Rallumez le moniteur et l'ordinateur Rallumez tout d'abord le moniteur, puis l'ordinateur. Cette séquence est très importante.
- 5 Si le moniteur ne fonctionne pas correctement, reportez-vous à la section concernant la localisation des pannes afin de diagnostiquer le problème.

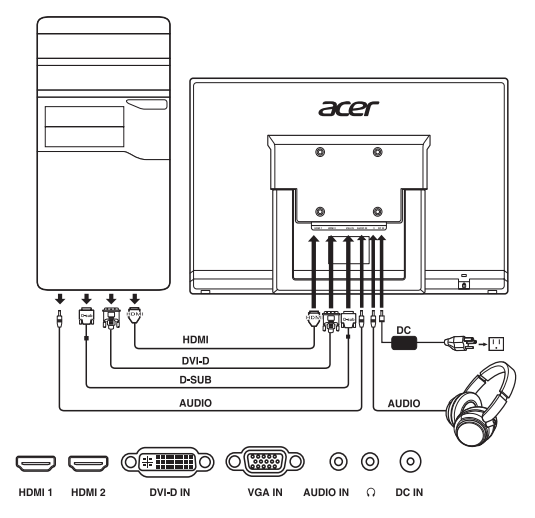

# **Commandes utilisateurs**

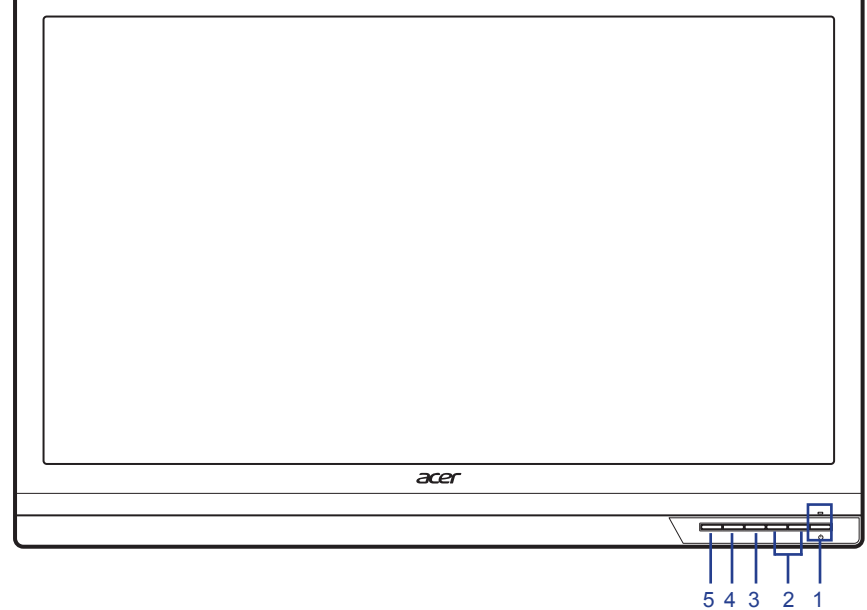

#### **Commandes du panneau**

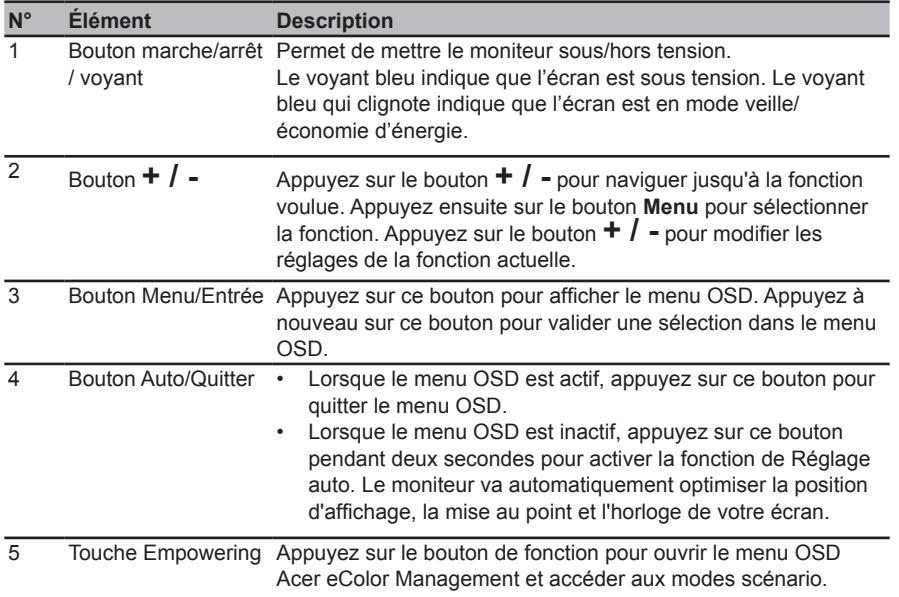

#### **Utilisation du menu de raccourci**

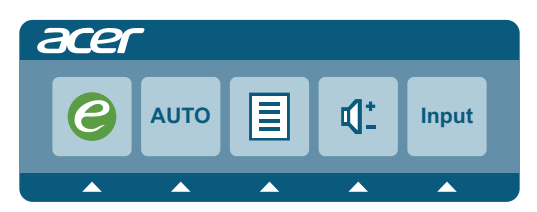

Appuyez sur l'un des boutons fonction (touche Empowering, bouton **Auto**, ou bouton **Menu**) pour ouvrir le menu de raccourci. Le menu de raccourci vous permet de choisir rapidement les réglages les plus souvent utilisés.

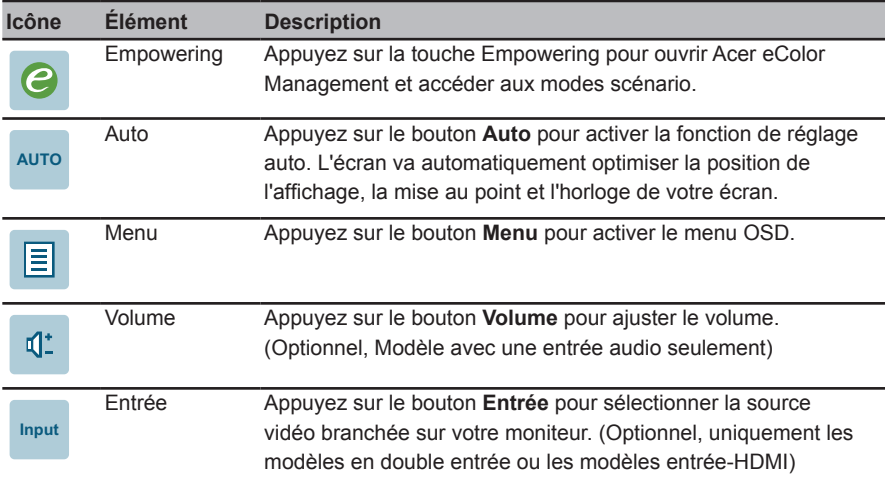

#### **Gestion du volume**

#### Instructions d'utilisation

- 1 Appuyez sur l'un des boutons de fonction (bouton Empowering, bouton **Auto** ou bouton **Menu**) pour ouvrir le menu de raccourci.
- 2 Sélectionnez  $_{\mathbb{C}^*}$  pour ouvrir le menu du volume.

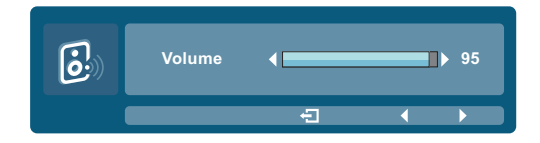

3 Appuyez sur les boutons  $+ / -$  pour régler le volume au niveau désiré.

## **Acer eColor Management**

#### Instructions d'utilisation

1 Appuyez sur le bouton Empowering pour ouvrir le menu de raccourci OSD Acer eColor Management et accéder aux modes scénario.

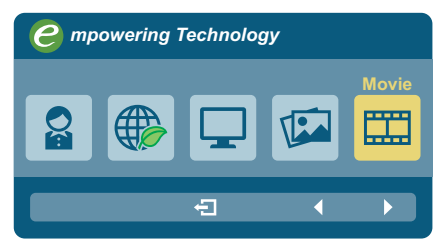

- <sup>2</sup> Appuyez sur le bouton **+ / -** pour sélectionner le mode désiré.
- 3 Appuyez sur le bouton **Auto** pour confirmer la sélection et quitter Acer eColor Management.

#### Fonctionnalités et avantages

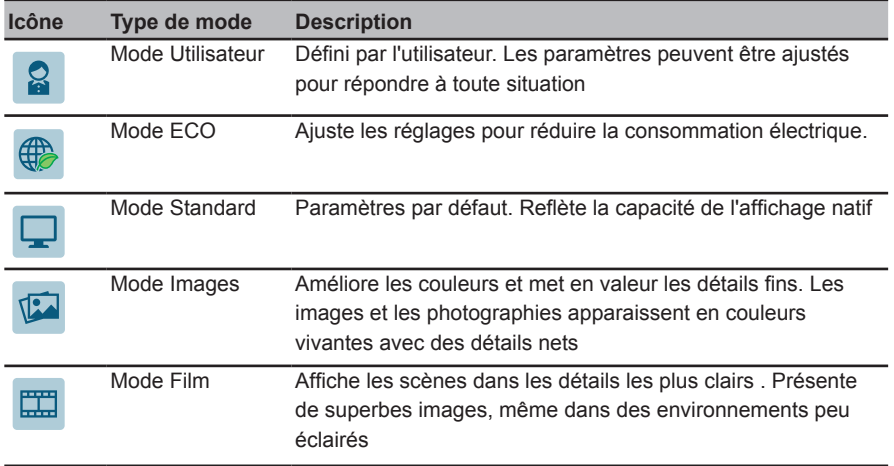

### **Utilisation des menus OSD**

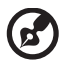

**Note :** Le contenu suivant est une référence générale seulement. Les spécifications réelles peuvent être différentes.

Votre moniteur LCD est équipé d'un menu d'affichage à l'écran (OSD) vous permettant d'effectuer divers ajustements et réglages.

Appuyez sur le bouton **Menu** pour ouvrir le menu OSD. Vous pouvez utiliser le menu OSD pour ajuster la qualité de l'image, le temps d'affichage du menu OSD et effectuer les réglages généraux.

#### Menu Image

Le menu Image est utilisé pour ajuster la qualité de l'image.

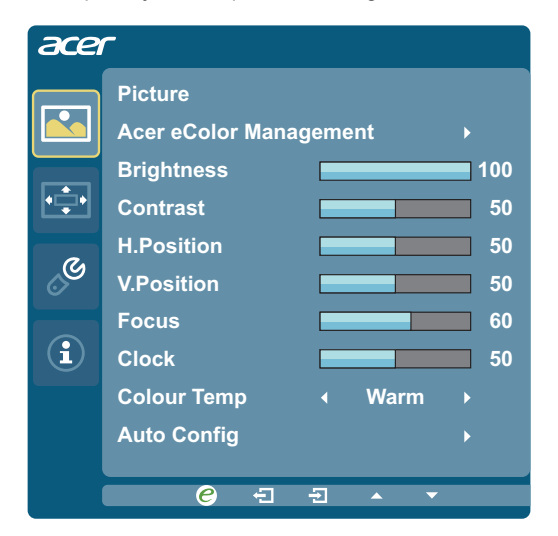

- 1 Appuyez sur le bouton **Menu** pour afficher le menu OSD.
- <sup>2</sup> Appuyez sur le bouton **+ / -** pour sélectionner **Image** puis sur le bouton **Menu** pour accéder au menu **Image**. Les options suivantes sont disponibles dans le menu **Image** : Acer ecolor Management, Luminosité, Contraste, position H., Position V., Mise au point, Horloge, Temp. couleur, Config. auto.
- <sup>3</sup> Appuyez sur le bouton **+ / -** pour faire défiler les options du menu **Image**, puis sur le bouton **Menu** pour accéder à son sous-menu.
- <sup>4</sup> Appuyez sur le bouton **+ / -** pour ajuster/sélectionner le réglage, puis sur le bouton **Auto** pour confirmer.

#### Menu OSD

Le menu OSD est utilisé pour ajuster le réglage de la durée d'affichage du menu OSD.

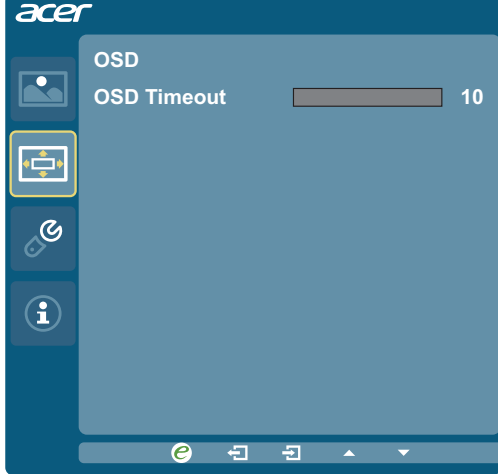

- 1 Appuyez sur le bouton **Menu** pour afficher le menu OSD.
- <sup>2</sup> Appuyez sur le bouton **+ / -** pour sélectionner **OSD** puis sur le bouton **Menu** pour accéder au menu **OSD**.
- <sup>3</sup> Appuyez sur le bouton **+ / -** pour ajuster la position cible puis sur le bouton Auto pour confirmer.
- 4 Pour ajuster le réglage **Durée OSD**, appuyez sur le bouton **Menu** pour accéder à son sous-menu.
- <sup>5</sup> Appuyez sur le bouton **+ / -** pour sélectionner l'intervalle temps voulu, puis sur le bouton **Auto** pour confirmer.

#### Menu réglage

Le menu Réglage est utilisé pour ajuster les paramètres généraux concernant le signal d'entrée actuel, comme le format, la langue du menu OSD, etc.

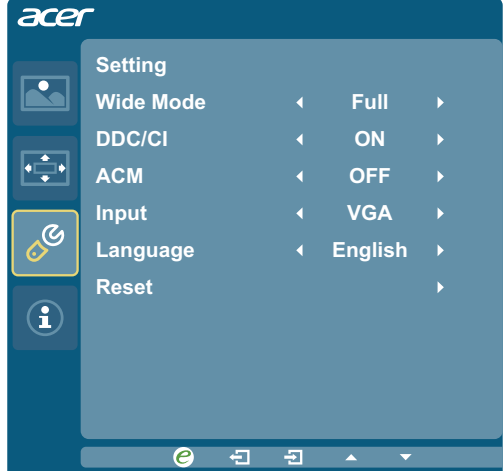

- 1 Appuyez sur le bouton Menu pour afficher le menu OSD.
- 2 Appuyez sur le bouton **+ /** pour sélectionner <sup>8</sup> Réglages puis sur le bouton Menu pour accéder au menu Réglages.

Les options suivantes sont disponibles dans le menu Réglages : Mode Large, DDC/CI, ACM, Entrée, Langue et Réinitialiser.

- <sup>3</sup> Appuyez sur le bouton **+ / -** pour faire défiler les options Réglages, puis sur le bouton Menu pour accéder à son sous-menu.
- <sup>4</sup> Appuyez sur le bouton **+ / -** pour ajuster/sélectionner le réglage, puis sur le bouton Auto pour confirmer.

#### Menu Information

Le menu Information affiche les informations de base relatives au moniteur LCD.

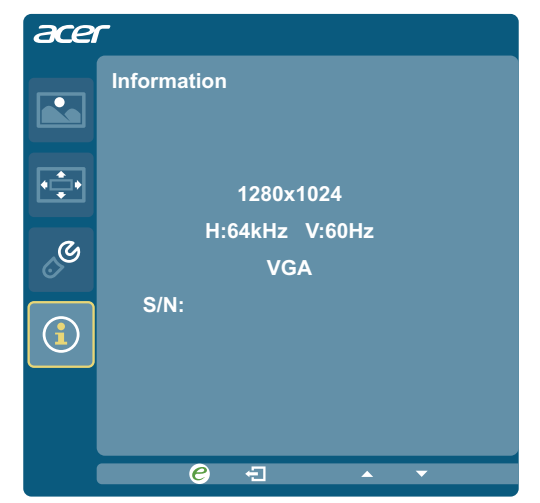

- 1 Appuyez sur le bouton **Menu** pour afficher le menu OSD.
- 2 Pour afficher les informations de base relatives au moniteur LCD, appuyez sur le bouton **+ / -** pour sélectionner **Information**.

# **Guide de dépannage**

Avant d'envoyer votre moniteur à cristaux liquides en réparation, vérifiez la liste de dépannage ci-dessous afin de tenter de diagnostiquer le problème rencontré.

### **Mode VGA**

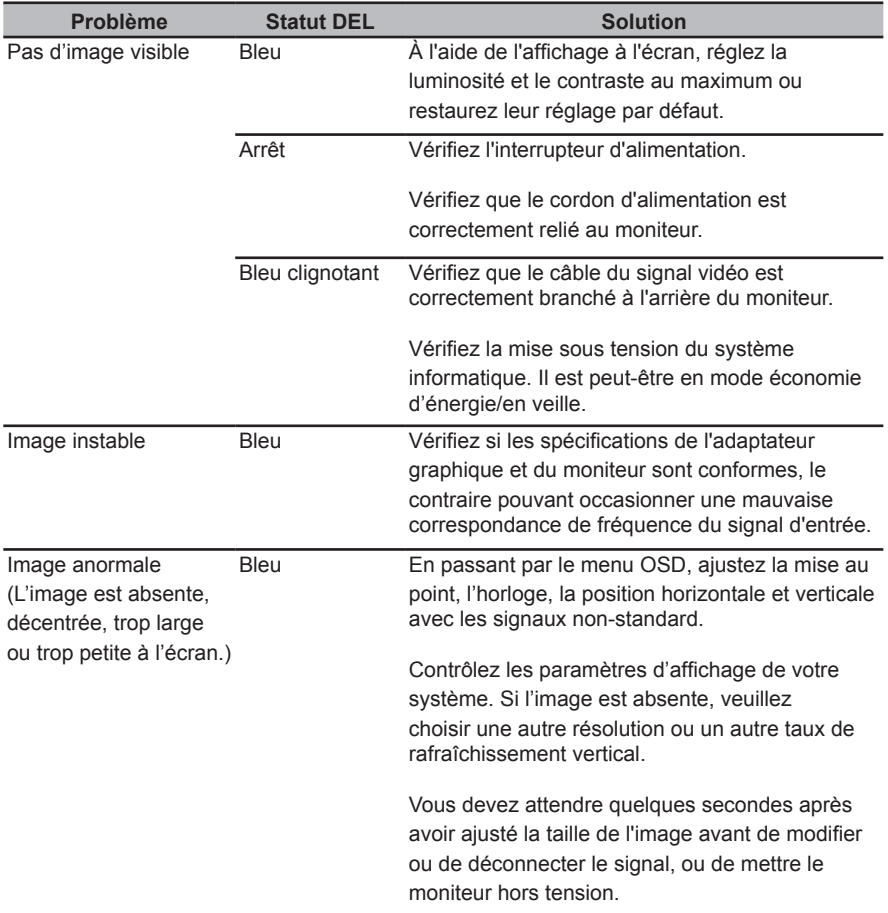

## **Modes DVI/HDMI (Optionnel)**

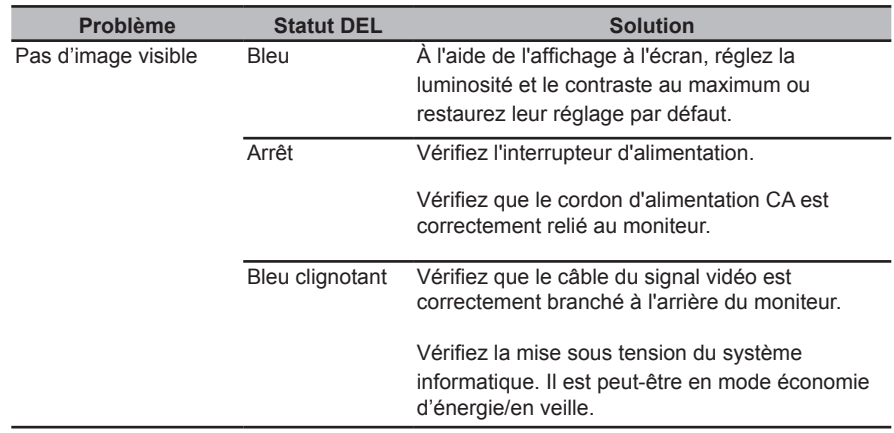